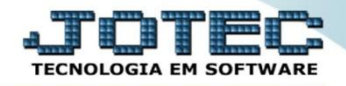

## **RECEBIMENTOS PEDIDOS DE COMPRAS PARCIAIS ELATARCCP**

 *Explicação: Quando uma Nota Fiscal de Compra não possui a quantidade total solicitada no pedido de compra, este pedido de compra dará entrada parcial na empresa, neste caso, gera a necessidade de controle diferenciado informando ao pedido de compra que a entrada não foi quitada na sua totalidade.*

Para realizar essa rotina acesse o módulo: *ELPR***.**

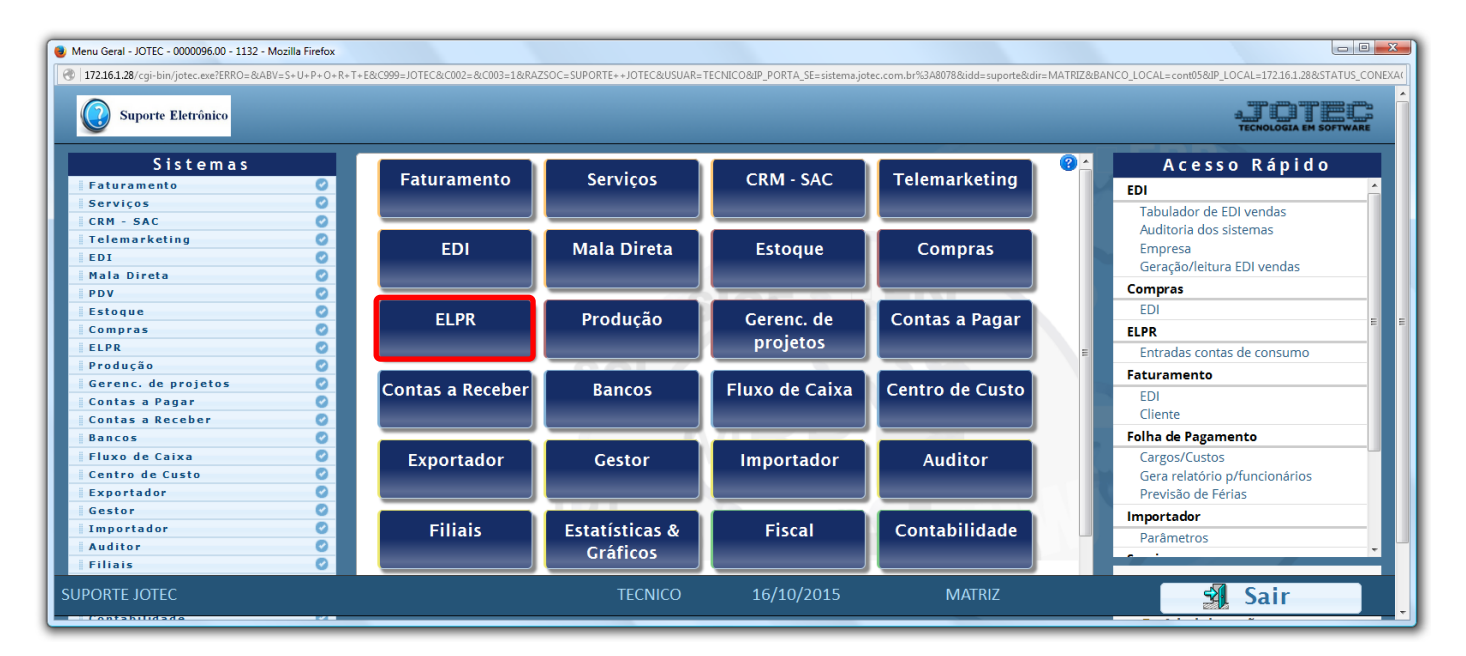

Em seguida clique no botão: *E-Entradas.*

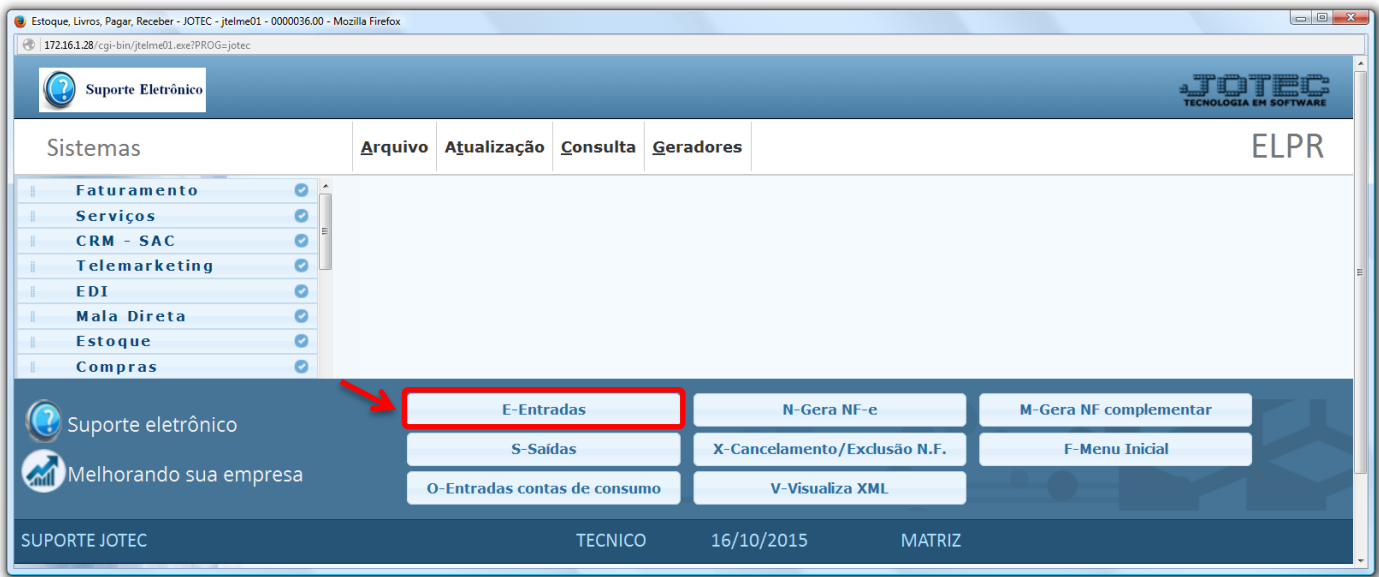

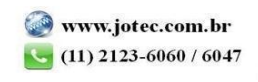

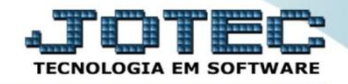

Para realizar entrada via *pedido de compra* informe o *(1) Emitente* e clique em *(2) Pedido de Compra*

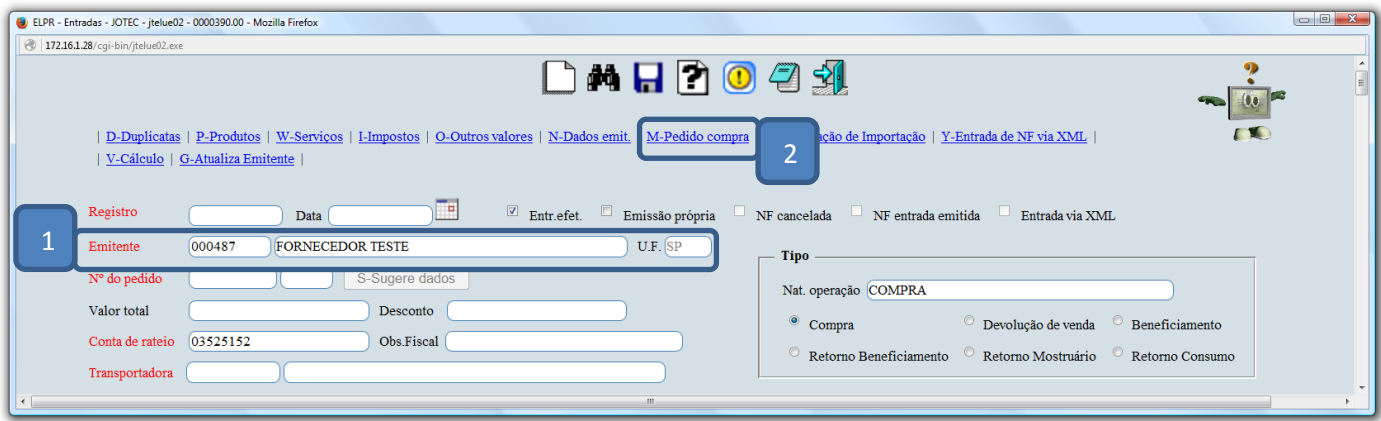

 Pesquise ou digite o *(3) Nr do Pedido (Pedido deve estar aprovado),* clique em *"Atualiza"* e depois em *(4) Sugere Dados.*

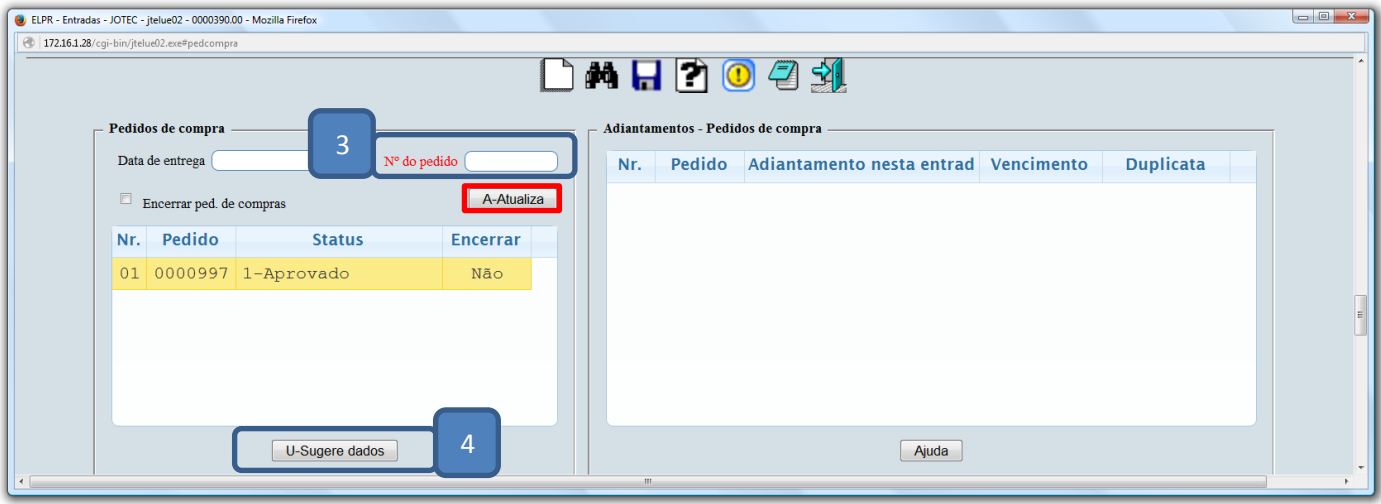

Depois disso clique em *P-Produtos.*

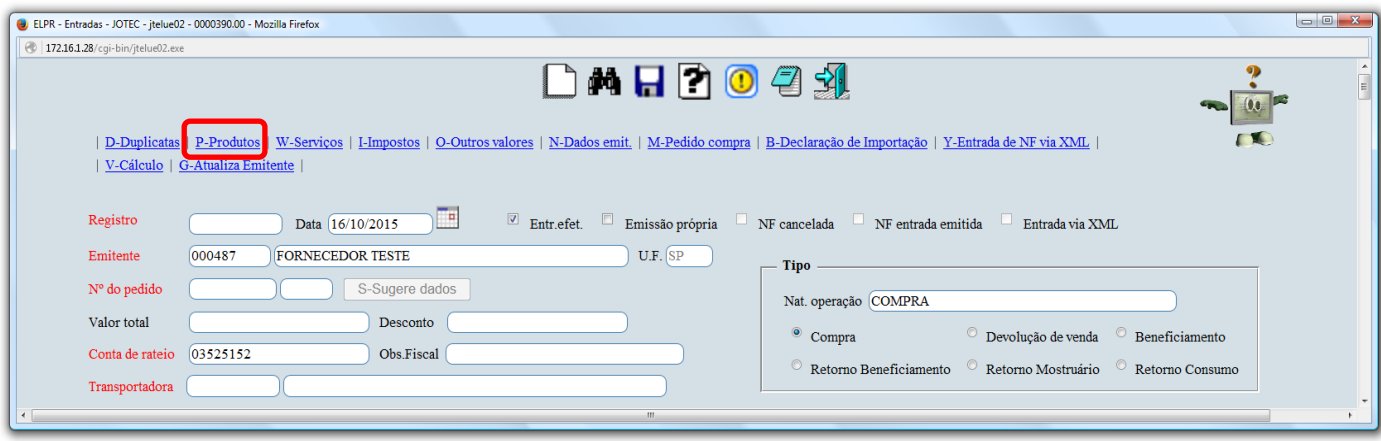

2015/06

 Para realizar a entrada parcial, basta alterar a *quantidade sugerida* pela *quantidade recebida* em cada produto, dessa forma o sistema irá alimentar o estoque dos produtos de acordo com essa quantidade, e deixará o pedido de compra com status: "*2-Atendido parcial"*, para que possa ser utilizado posteriormente na entrada do restante do material.

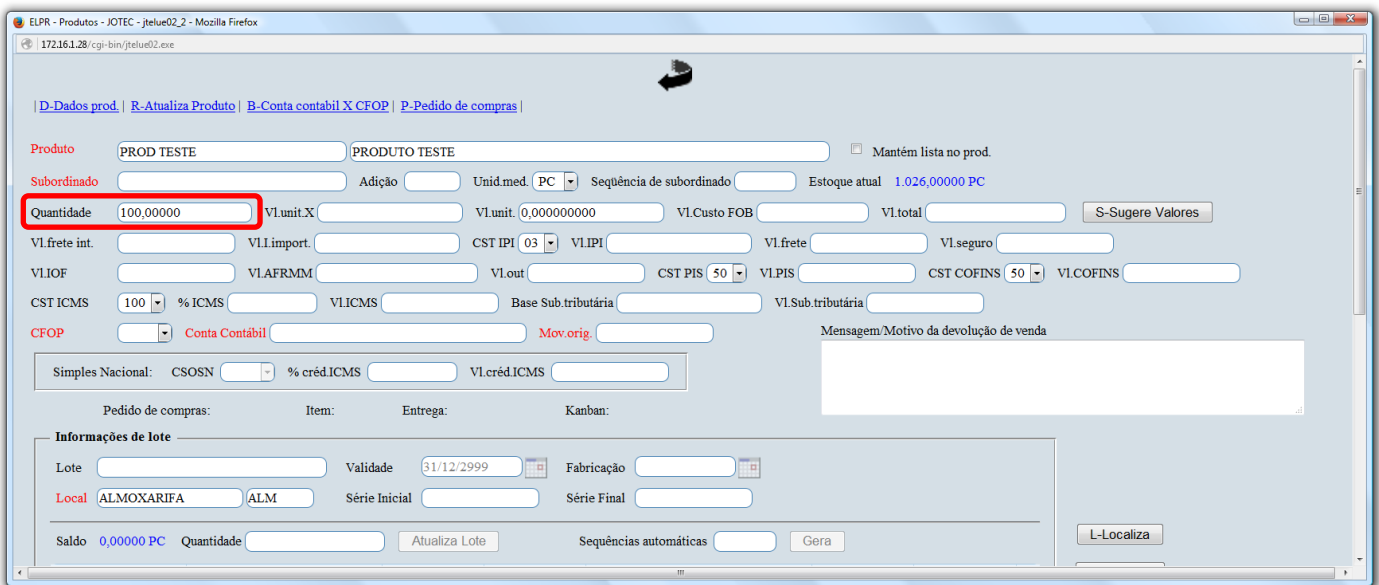

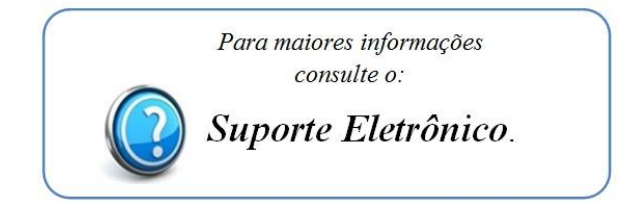

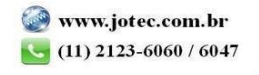